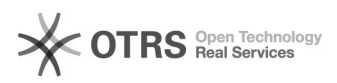

# **Proroga da opac** 15/05/2024 04:49:07

# **FAQ Article Print**

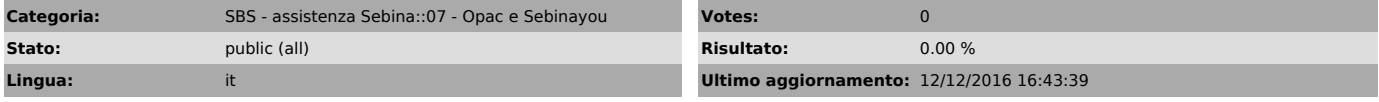

*Parole chiave*

opac catalogo proroghe automazione

# *Sintomi (public)*

### *Problema (public)*

E' possibile permettere agli utenti di effettuare autonomamente la proroga di un documento da opac?

#### *Soluzione (public)*

Sebina consente di abilitare l'utente ad effettuare la proroga di un prestito dallo spazio utente del Front Office. La proroga è ammessa solo se non ci sono Prenotazioni, Pianificazioni o Richieste di Prestito ILL attive sul documento che l'utente vuole prorogare.

Le regole riguardanti la quantità di proroghe che si possono effettuare su un<br>documento e sulla durata della proroga sono configurabili da chiunque abbia le<br>credenziali di gestore del prestito della biblioteca da: Circolaz

All'attivazione della funzione dovranno inoltre essere configurate le seguenti impostazioni:

- Limite giorni da scadenza prestito per attivazione proroga: il valore indica quanti giorni prima della scadenza del prestito deve essere attivata la possibilità per gli utenti di effettuare la proroga da Front Office (Valore di default: 3)

- N.max proroghe da configurazione:

S = Sì, il numero massimo di proroghe effettuabili da opac è lo stesso stabilito in Circolazione Documenti > Configurazioni di biblioteca > Regole, Quantità: proroga N = No, il numero massimo di proroghe effettuabili da opac è 1

(Valore di default: N)

Blocca proroga a utente con prestiti scaduti: l'utente può effettuare la proroga anche se ha prestiti scaduti Valori possibili:

N = l'utente può effettuare la proroga anche se ha prestiti scaduti S = l'utente non può effettuare proroghe se ha prestiti scaduti nella biblioteca in cui ha registrato il prestito

S;S = l'utente non può effettuare proroghe se ha prestiti scaduti nella biblioteca in cui ha registrato il prestito o in altre biblioteche del polo (Valore di default: N)

L'attivazione del servizio deve essere fatta dal gestore di polo e può essere richiesta mediante il modulo seguente, da inviare mediante ana richiesta di assistenza in OTRS: [1]scarica modulo

Per gli alri servizi opac vedere la FAQ [2]Richieste prestito e prenotazioni da opac

[1] https://drive.google.com/open?id=0B3wNMEfCx8xpTk93QzNTd2ZZLXc [2] https://tts.uniroma1.it/otrs/public.pl?Action=PublicFAQZoom;CategoryID=18;ItemID=27